# CM0133 Internet Computing

Database Management PHP & MySQL

#### **Objectives**

- Transactions and Transaction Management
- Database Management System (What can it do for us)
- SQL
- PHP and MySQL

9 - Database Management, PHP and MySQL

• Examples

#### 9 - Database Management, PHP and MySQL 2

# Database Management Systems (DBMS)

- A database management system (DBMS) supports reliable and efficient sharing of large sets of data among several users. In particular, a DBMS provides the following features:
	- persistency
	- efficient storage management
	- recovery
	- concurrency control
	- ad-hoc queries (e.g. SQL)
	- data security
- A DBMS allows to insert, retrieve and maintain data.

#### Features of DBMS

- **Persistent storage** of data means that that data survive the execution of programs.
- **Efficient Storage Management:** Databases support efficient storage of large sets of data that do not fit entirely into main memory. Data is moved from a secondary storage e.g. disk to main memory using pages and buffers. There is a variety of buffering techniques that can not be covered in this course.

Indexing techniqes are used to retrieve data from the disk. An index I associated to a data file D is an ordered file (a sequence of records) with entries  $(k_{\scriptscriptstyle\parallel},\mathsf{p}_{\scriptscriptstyle\parallel})$  where  $\mathsf{k}_{\scriptscriptstyle\parallel}$  is the value of the indexing field of a record in D and  $p_{i}$  is the address of the block containing that record.

9 - Database Management, PHP and MySQL 4

#### **Indices**

- Indices provide fast access to our records (e.g. binary search).
- A rule for your web databases: If you do a lot of search on an attribute (column) then use an index! No matter which it will improve your access.
- There are many ways to index data and they will be covered in other lectures. You will come across clustering index, hashing, B\* Trees (hierarchical multilevel index).
- MySQL mostly implements a B-Tree index, if you work with memory tables than hashing is used and if you work with spatial data MySQL uses R-Trees.

http://dev.mysql.com/doc/refman/5.0/en/mysql-indexes.html

9 - Database Management, PHP and MySQI

#### Transaction: An Execution of a DB Program

- Key concept is *transaction*, which is an *atomic* sequence of database actions (reads/writes).
- Each transaction, executed completely, must leave the DB in a *consistent state* if DB is consistent when the transaction begins.
	- Users can specify some simple *integrity constraints* on the data, and the DBMS will enforce these constraints.
	- Beyond this, the DBMS does not really understand the semantics of the data.
	- Thus, ensuring that a transaction (run alone) preserves consistency is ultimately the user's/developer's responsibility!

## Ensuring Atomicity

- DBMS ensures *atomicity* (all-or-nothing property) even if system crashes in the middle of a transaction.
- Idea: Keep a *log* (history) of all actions carried out by the DBMS while executing a set of transactions:
	- Before a change is made to the database, the corresponding log entry is forced to a safe location.
	- After a crash, the effects of partially executed transactions are *undone* using the log. (the change was not applied to database but to the log itself!)

#### 9 - Database Management, PHP and MySQL 7

# Database Transactions - Atomicity

• **Atomicity**: Transactions are executed atomically. This means that either none of the actions of a transaction is carried out or all of them are carried out. Special commands are carried out to indicate the start of a transaction (begin transaction), the successful completion of a transaction (commit transaction), and the abort of a transaction (abort transaction).

#### 9 - Database Management, PHP and MySQ

#### **Consistency**

- Transactions move the database from one **consistent state** to another even if the database is accessed by several users simultaneously, executing several transactions interleaved (or in parallel). The traditional correctness criterion for executing several transactions interleaved is serializability.
- **Serializability** means that the overall effect of several transactions executed interleaved is the same as if these transaction had been executed in some serial order.

# Isolation & Durability

- Transactions are executed in **isolation**. Interim results of a transaction are not visible to other transactions. This means that effects of a transaction are visible to other transactions only after it has been completed successfully.
- **Durability** guarantees that once a transaction has been completed successfully, its effects remain persistent despite possible subsequent failures.

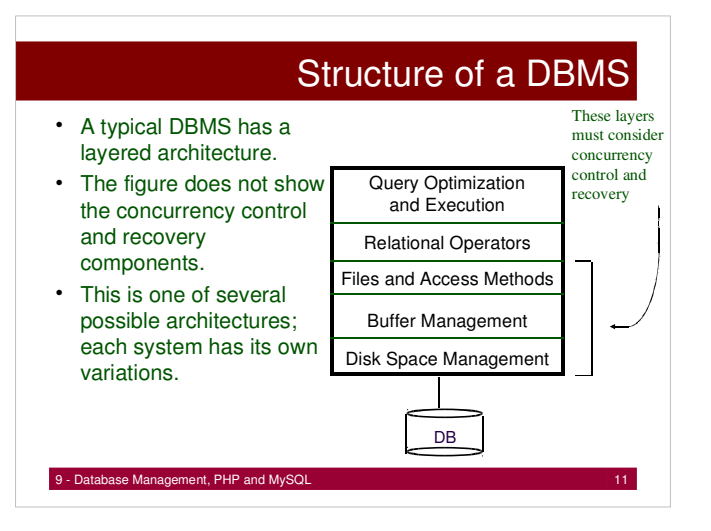

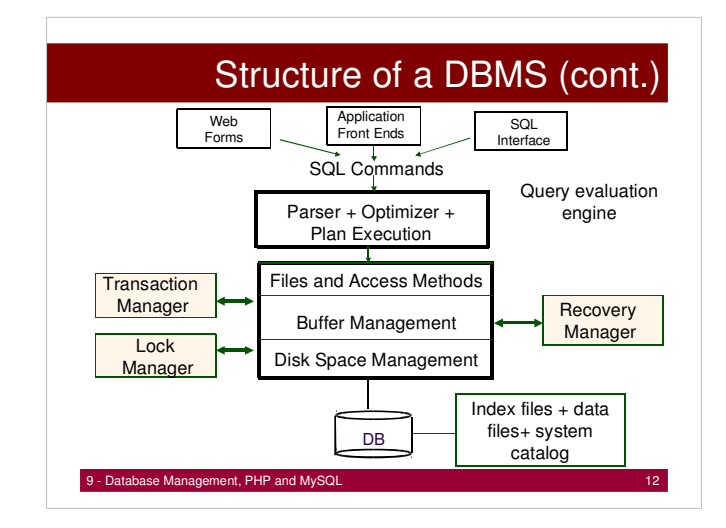

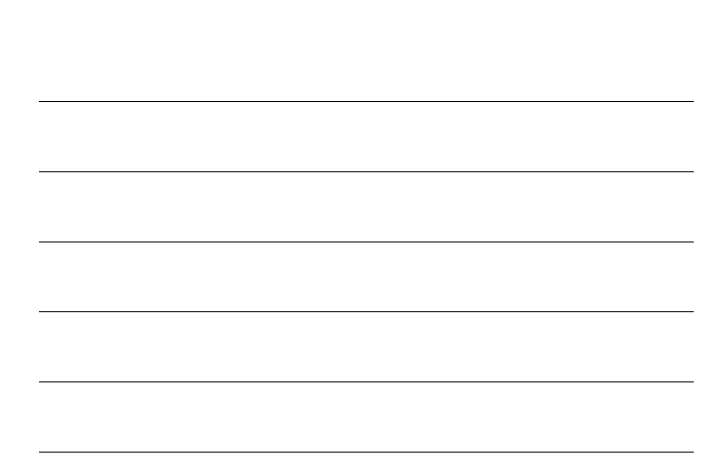

# Question ?

How can you test if a database or information system supports data integrity and consistency?

9 - Database Management, PHP and MySQL 13

#### Reasons for a DBMS

- Changes to the type and format of data may occur frequently. Data independence is important
- Large amounts of data must be stored and be retrieved efficiently
- Data must be updated reliably. Inconsistent database states due to hardware and software failure are not tolerable.
- Date are accessed by several users simultaneously.
- Unexpected queries should be handled fast.
- Data are very sensitive. Data security is very important.

9 - Database Management, PHP and MySQL 14

### Reasons against DBMS

- The amount of data is small.
- The application is very simple, no future changes to data types and data formats are expected.
- Concurrent access to the database is not required.
- The high costs of a data base management system (DBMS) are unjustified (although nowadays there are low cost solutions)
- The application has strict real time requirements and DBMS would be to slow.
- The application is very special and cannot be supported by a standard DBMS efficiently.

# Querying a DBMS

- A DBMS provides a Query Language.
- Query languages allow querying and updating a DMBS in a simple way.
- Most popular DML (Data Manipulation Language) : SQL(Structured Query Language).
- Queries:
	- List the name of student with sid=27373
	- Name and age of students enrolled in CM0133

The following examples are SQL queries for MySQL. There might be a difference with another DBMS. MySQL often conforms with ANSI SQL standard.

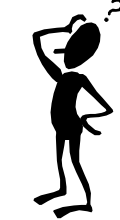

9 - Database Management, PHP and MySQL

# SQL – CREATE TABLE

CREATE TABLE 'CM0133'.'students' ( 'uid' BIGINT NOT NULL AUTO INCREMENT, 'firstName' VARCHAR( 100 ) NOT NULL, 'surname' VARCHAR( 100 ) NOT NULL, 'address' TEXT NULL, PRIMARY KEY ( 'uid' ) ); MySQL Data Types

9 - Database Management, PHP and MySQL 17

# CREATE TABLE

- Different database implementations support different data types. For our examples we can use integer (BIGINT), characters (VARCHAR (length)), Text, Date and Timestamp.
- NOT NULL indicates a constraint. Data has to be entered for this attribute. In our example key and full name has to be provided but not the address (NULL).
- AUTO\_INCREMENT is a non standard SQL convenience function by MySQL that creates unique integers for you by incrementing.

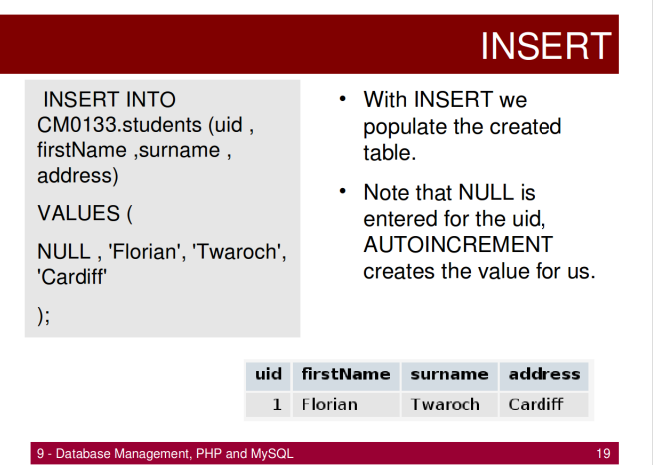

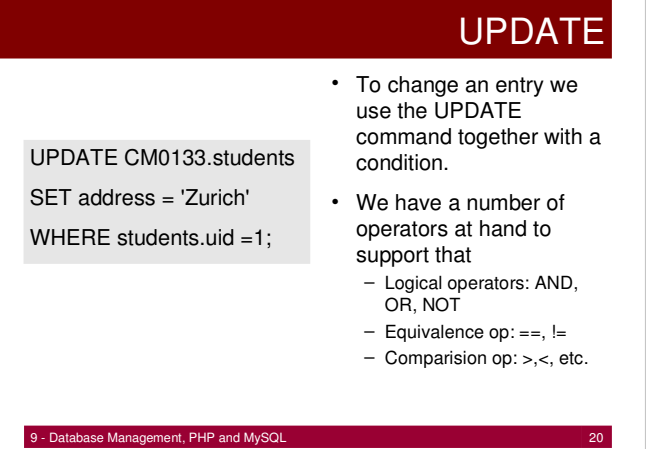

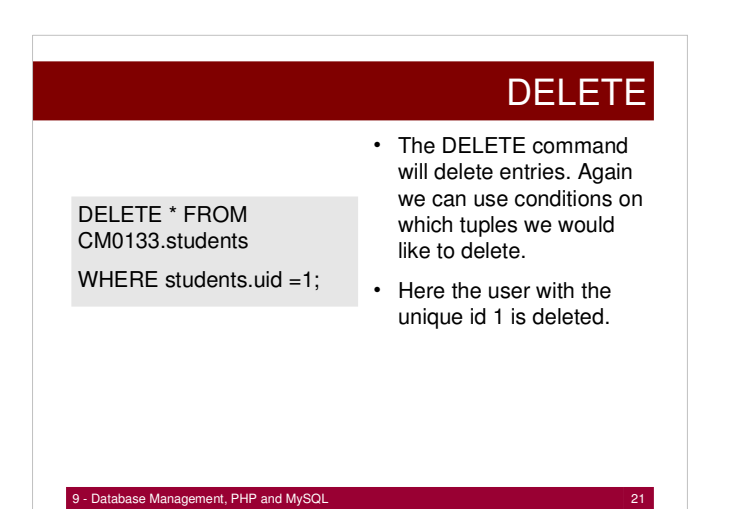

#### **SELECT**

The SELECT command allows you to extract tuples from your database, e.g.:

> SELECT firstName, surname from CM0133.students WHERE uid > 0 AND uid < 10 ORDER BY surname DESC;

We will look closer at database queries in a tutorial and also how SQL queries interact with PHP in the next lectures.

9 - Database Management, PHP and MySQL 22

# Connecting to Databases in PHP

• Connecting to databases in PHP is very straightforward

- Databases are required for storing large amounts of data and quickly retrieving large amounts of data
- Example database data may be:
	- Personal information
	- Financial details
	- Usernames/Passwords
	- Stock for an online shop
	- Web site content (content management systems)
- Before we continue, where do databases fit in with PHP and the internet?

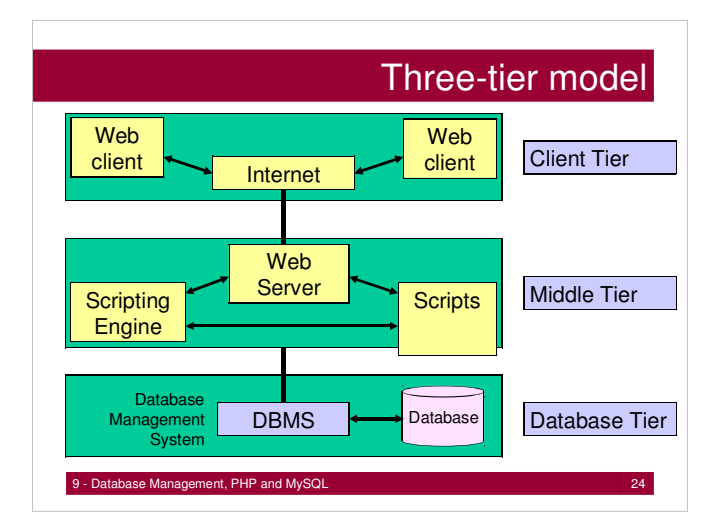

# **MySQL**

- MySQL is a database management system (DBMS) for relational databases, based on the Standard Query Language (SQL)
- MySQL is open source
- The focus of this course is NOT to learn SQL
- However: you can use these notes as a basis for making you sites interact with a database

9 - Database Management, PHP and MySQL 25

#### **MvSQL**

- MySQL manages a system of relational databases
- A username and password are required to access the database system
- Each database contains tables
- Each table contains records (rows)
- Records are made up of fields
- Warning don't use a database unless you need one!

9 - Database Management, PHP and MySQL

#### **MySQL**

• phpAdmin provides an easy way to interact with and manage a MySQL database – provides an administrative interface to MySQL

 You have access through http://www.cs.cf.ac.uk/phpMyAdmin/ and through program API.

• You can find notes describing how to use phpMyAdmin together with PHP at

http://docs.cs.cf.ac.uk/docs/notes/html/602

- Before you can use phpMyAdmin you first require a database to be created on the server – the administrator (e.g. Robert Evans) has to do this
- You then get a password to access the database

#### **MySQL**

- In the following example, we will create a database table using PHP and SQL
- All database interaction will be through PHP and SQL
- This includes database **table** creation using PHP and SQL
- Note that you can alternatively create database tables via the **phpMyAdmin** user interface.

9 - Database Management, PHP and MySQL 28

# Creating an empty Table

- 1. We first connect to the database management system using **mysql\_connect()**
- 2. We then select the correct database within in that system using **mysql\_select\_db()**
- 3. We then use **mysql\_query()** to create a new table on the database e.g. we call this table **login\_info**
- 4. The table is actually created by the SQL argument that we give **mysql\_query()**. e.g:

**create table login\_info (**

**id int(11) NOT NULL auto\_increment,**

**username char(30) NOT NULL,**

**password char(80) NOT NULL,**

**primary key (id)**

- We then use mysql\_close () to close the DBMS connection<br>9- Database Management, PHP and MySQL<br>29

# Creating an empty table

#### **<?php**

**\$connection = mysql\_connect("ephesus.cs.cf.ac.uk", "username", "password");**

**mysql\_select\_db("Florians\_DB", \$connection) or die("Failed!");**

**\$create = "create table login\_info( id int(11) NOT NULL auto\_increment, username char(30) NOT NULL, password char(80) NOT NULL, primary key (id) );"; mysql\_query(\$create) or die ("Could not create tables because ".mysql\_error()); mysql\_close(); ?>**

#### Creating an empty table

- Note that **mysql\_connect()** returns a DBMS connection handle, and takes as its arguments:
	- A server name
	- A username – A password
- Note that **mysql\_select\_db()** takes as its arguments:
- The name of the database on the DBMS
	- A DBMS connection handle
- Note that (in this e.g.) the only argument **mysql\_query()** takes is a string representing an SQL query

9 - Database Management, PHP and MySQL 31

# Inserting a row into a Table

**<?php**

 **\$connection = mysql\_connect("ephesus.cs.cf.ac.uk", "username", "password");**

 **mysql\_select\_db("Florians\_DB", \$connection) or die("Failed!");**

 **\$insert = "INSERT INTO login\_info values('NULL','un1','pw1'); mysql\_query(\$insert);**

 **mysql\_close(); ?>**

This example inserts a row into the table with the username **un1** and the password **pw1**

9 - Database Management, PHP and MySQL 32

#### Retrieving data from a table

- The following program retrieves data from a database table
- Note that data is stored in a table in rows
- We therefore retrieve data from a table one row at a time
- Each row we retrieve is an array
- Each entry in the array corresponds to a field in the table
- E.g. **row[1]** corresponds to a username value and **row[2]** corresponds to a password value

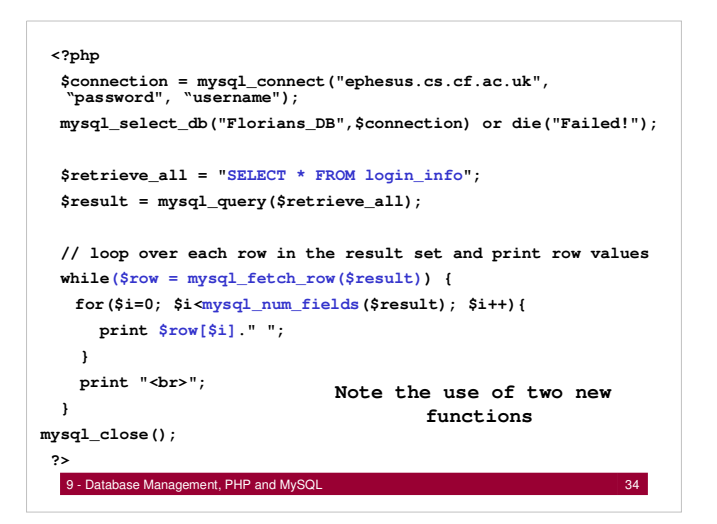

#### A practical database example

- Databases and PHP may be used with great effect to construct content management systems
- For example:
	- The entire content of a website may be stored in a database
	- Site content is updated or changed by not altering the HTML/PHP/JavaScript code but by changing entries in a database
	- The database itself may be edited using a web-based interface
	-
- For example, a news website may store its stories on a database. When new stories come in the database is altered, and the website is automatically updated without any new programming.

9 - Database Management, PHP and MySQL 35

# Links & Literature

- http://dev.mysql.com/tech-resources/articles/mysql\_intro.html
- http://www.mysql.com/
- http://docs.cs.cf.ac.uk/docs/notes/html/602
- Hugh E. Williams and David Lane (2004) : PHP and MySQL, O'Reilly
- Come to the labs and practice !
- Attached are the example discussed in this lecture

# **Used Tables**

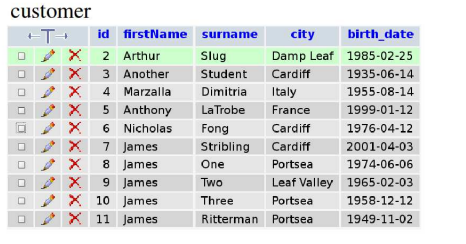

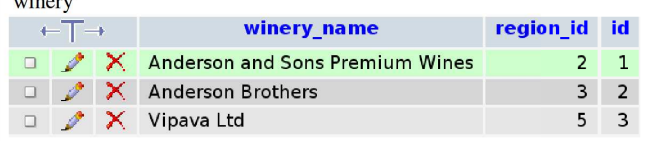

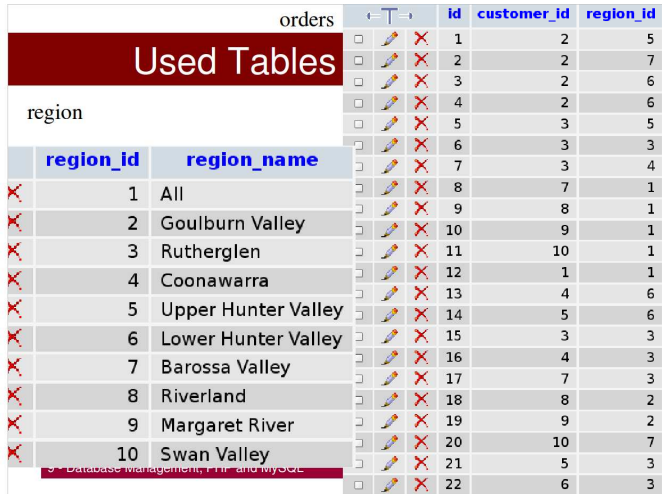

# INSPECT DB (command line)

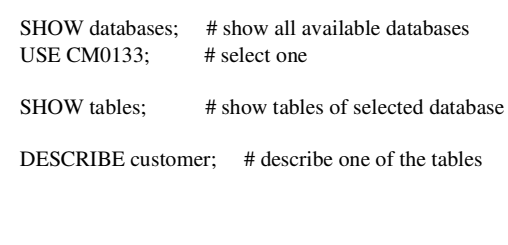

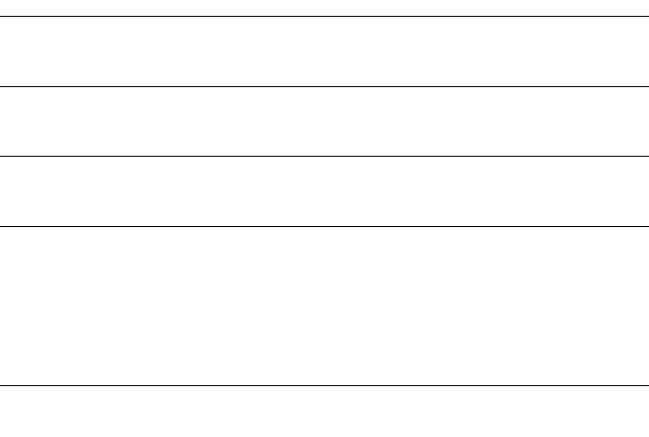

# SQL EXAMPLES

SELECT surname, firstname FROM customer; SELECT \* FROM region ; SELECT curtime(); SELECT pi $()*(4*4);$ 

SELECT \* FROM region WHERE region\_id <= 3; SELECT region\_name FROM region WHERE region\_id <= 3;

SELECT id FROM customer WHERE (surname='Marzalla' AND firstname LIKE 'M%' ) OR birth\_date='1980-07-14';

SELECT \* FROM customer WHERE birth\_date > '1989-01-01'; SELECT \* FROM customer WHERE birth\_date < '1989-01-01';

9 - Database Management, PHP and MySQL 40

# SQL EXAMPLES

SELECT surname, firstname FROM customer WHERE city = 'Portsea' and firstname = 'James' ORDER by surname DESC;

SELECT city, COUNT(\*) AS cnt FROM customer GROUP BY city;

SELECT city, count(\*) as cnt from customer GROUP BY city HAVING  $\text{cnt} > 2$ 

SELECT city, MAX(birth\_date) FROM customer GROUP BY city;

erset and the Database Management, PHP and MySQL 41 and the United States and the United States and 41 SELECT city FROM customer GROUP BY city; equivalent to SELECT DISTINCT city from customer ;

# SQL EXAMPLES

# Querying details without JOIN - would have to be stored in php arrays and then be further processed. Tables can be # matched up using JOINS - see next examples.

SELECT surname FROM customer WHERE id=2; SELECT \* FROM region WHERE id=5;

# Natural Join via identical elements SELECT \* FROM winery NATURAL JOIN region ORDER BY winery\_name;

# SQL EXAMPLES

# JOIN query with explicitly specifying attributes SELECT winery\_name, region\_name FROM winery, region WHERE winery.region\_id = region.region\_id ORDER BY winery\_name;

# Joining more than two tables SELECT \* FROM customer,orders, region WHERE orders.customer\_id = customer.id AND orders.region\_id=region.region\_id;

# Variation number of orders SELECT firstName,surname,count(\*) as cnt FROM customer,orders, region WHERE orders.customer\_id = customer.id AND orders.region\_id=region.region\_id group by surname order by cnt;